# **[Historia artykułu](https://pomoc.comarch.pl/altum/documentation/historia-artykulu/)**

Historia artykułu pozwala na przeglądanie wszystkich operacji wykonywanych na wybranym artykule. Aby przejść do historii artykułu, należy wybrać przycisk [**Historia**] dostępny w menu głównym lub w panelu ergonomicznym nad listą artykułów.

Uwaga

Dla [artykułów typu](https://pomoc.comarch.pl/altum/documentation/elementy-podstawowe/artykuly/artykul-typu-komplet/) *[Komplet](https://pomoc.comarch.pl/altum/documentation/elementy-podstawowe/artykuly/artykul-typu-komplet/)* z zaznaczonym parametrem *Pobieraj składniki na dokument* przycisk [**Historia**] jest nieaktywny. Formularz historii artykułu podzielony jest na zakładki: *Chronologicznie, Wg grup kontrahentów* oraz *Wg kodów kontrahentów.*

W historii widoczne są wyłącznie te dokumenty, do których ma dostęp operator zalogowany w ramach danego centrum.

## **Zakładka** *Chronologicznie*

Zakładka *Chronologicznie* zawiera chronologicznie ułożoną listę transakcji, w których brał udział dany artykuł oraz listę *Ilość towaru na magazynie (wg daty przyjęcia/wydania*)

Pierwsza lista składa się z kolumn:

- **Kod kontrahenta** kod kontrahenta, na którego wystawiono dokument transakcji
- **Nazwa kontrahenta**nazwa kontrahenta, na którego wystawiono dokument transakcji
- **Typ**typ dokumentu transakcji
- **Ilość**  ilość towaru wyrażona w jednostce podstawowej
- **Wartość**wartość całkowita artykułu na dokumencie
- **Cena** *–* cena jednostkowa artykułu na dokumencie
- **Data** -data wystawienia dokumentu transakcji
- **Numer dokumentu**
- **Wartość/koszt nabycia**
- **Waluta**

**Stan** (domyślnie ukryta) – stan dokumentu transakcji

W przypadku francuskich baz danych z [metodą kolejkowania AVCO](https://pomoc.comarch.pl/altum/documentation/handel-i-magazyn/zarzadzanie-zasobami/kontrola-chronologii-modyfikacji-zasobow-avco/) dokumenty anulowane prezentowane są na liście dwukrotnie – z datą wystawienia/magazynową oraz z datą anulowania. Wartości anulowanych dokumentów w kolumnach *Ilość, Wartość, Wartość/Kosz nabycia* prezentowane są ze znakiem przeciwnym.

Lista *Ilość towaru na magazynie* prezentuje ilość towaru znajdującą się w danym magazynie wyliczoną na podstawie danych z listy transakcji. Lista zawiera dwa wiersze i składa się z kolumn:

- **Stan**  stan początkowy lub stan końcowy towaru na magazynie
- **Data**  data stanu początkowego lub końcowego towaru na magazynie
- **Ilość**  ilość towaru dostępna na magazynie w danym dniu
- **Wartość zakupu**
- **Wartość nabycia**  wartość zakupu powiększona o koszty dodatkowe (np. transport)
- **Waluta**

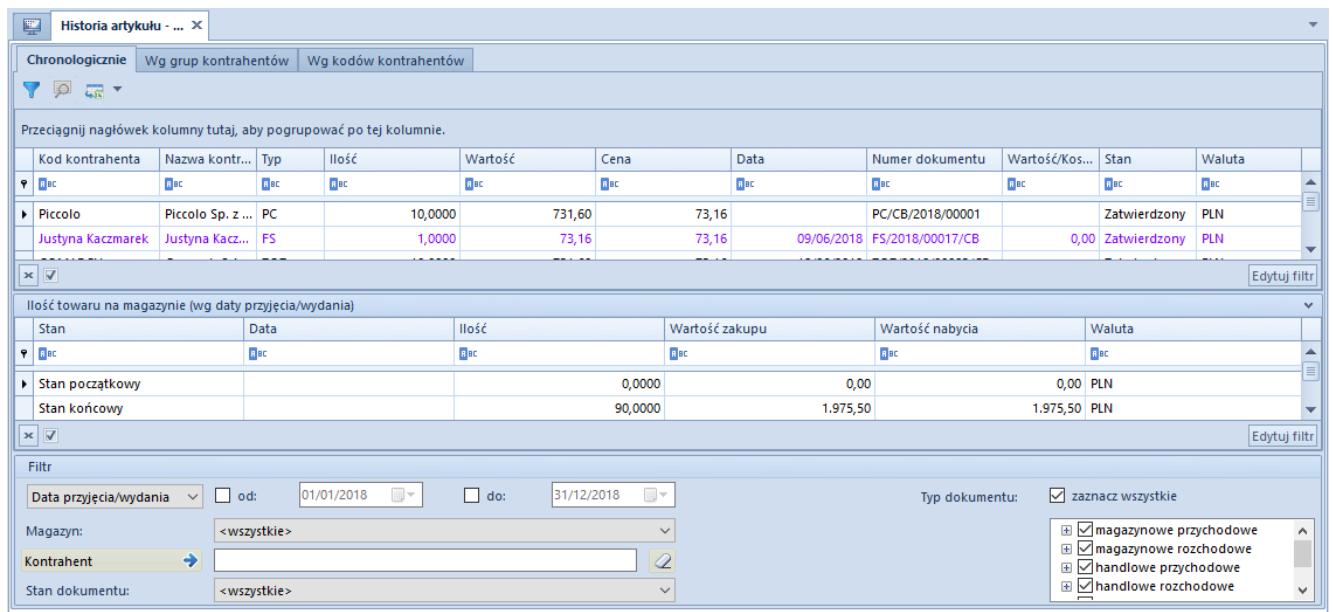

Zakładka **Chronologicznie**

## **Zakładka** *Chronologicznie zasoby*

Zakładka *Chronologicznie zasoby* jest dostępna wyłącznie dla baz danych z metodą kolejkowania AVCO. Zawiera listę transakcji, w których brał udział dany artykuł i które miały wpływ na jego stan na magazynie. Oprócz kolumn, które znajdują się również na liście w zakładce Chronologicznie, lista zawiera dodatkowe kolumny:

- **AVCO cena jednostkowa nabycia**
- **AVCO wartość nabycia**

Kolumny domyślnie ukryte:

- **Cena jednostkowa zakupu**
- **Wartość zakupu**

#### **Zakładka** *Wg grup kontrahentów*

Zakładka *Wg grup kontrahentów* zawiera informacje o łącznej ilości i wartości transakcji, w których brał udział dany artykuł, posortowane według grup kontrahentów, na których zostały wystawione dokumenty transakcji. Lista składa się z kolumn:

- **Kod grupy**
- **Nazwa grupy**
- **Ilość**
- **Wartość**
- **Cena (średnia)**
- **Waluta**

| Historia artykułu -  X<br>琧                                     |                                                                     |                                       |                                    |                        |                                          |                                               |  |  |  |
|-----------------------------------------------------------------|---------------------------------------------------------------------|---------------------------------------|------------------------------------|------------------------|------------------------------------------|-----------------------------------------------|--|--|--|
|                                                                 | Wg grup kontrahentów<br>Wg kodów kontrahentów<br>Chronologicznie    |                                       |                                    |                        |                                          |                                               |  |  |  |
| Y                                                               |                                                                     |                                       |                                    |                        |                                          |                                               |  |  |  |
|                                                                 |                                                                     |                                       |                                    |                        |                                          |                                               |  |  |  |
|                                                                 | Przeciągnij nagłówek kolumny tutaj, aby pogrupować po tej kolumnie. |                                       |                                    |                        |                                          |                                               |  |  |  |
|                                                                 | Kod grupy                                                           | Nazwa grupy                           | llość                              | Wartość                | Cena (średnia)                           | Waluta                                        |  |  |  |
|                                                                 | $P$ $R$                                                             | <b>B</b> <sub>BC</sub>                | BBC                                | <b>B</b> <sub>BC</sub> | BBC                                      | <b>B</b> <sub>BC</sub>                        |  |  |  |
|                                                                 | Grupa główna                                                        | Grupa główna                          | 365,0000                           | 16515,08               | 45,25 PLN                                |                                               |  |  |  |
|                                                                 | PL                                                                  | Kontrahenci krajowi                   | 362,0000                           | 16302,92               | 45,04 PLN                                |                                               |  |  |  |
|                                                                 | Śląskie                                                             | Ślaskie                               | 215,0000                           | 8940.35                | 41,58 PLN                                | 틔                                             |  |  |  |
|                                                                 | Podkarpackie                                                        | Podkarpackie                          | 51,0000                            | 2194,86                | 43,04 PLN                                |                                               |  |  |  |
|                                                                 | Producenci                                                          | Producenci                            | 73,0000                            | 2238,72                | 30,67 PLN                                |                                               |  |  |  |
|                                                                 | e-Sklep                                                             | e-Sklep                               | 72,0000                            | 5079,95                | 70,55 PLN                                |                                               |  |  |  |
|                                                                 | Pomorskie                                                           | Pomorskie                             | 24,0000                            | 405,02                 | 16,88 PLN                                |                                               |  |  |  |
|                                                                 | Małopolskie                                                         | Małopolskie                           | 43,0000                            | 2992,25                | 69,59 PLN                                |                                               |  |  |  |
|                                                                 | Dolnoślaskie                                                        | Dolnoślaskie                          | 3,0000                             | 73,16                  | 24,39 PLN                                |                                               |  |  |  |
|                                                                 | $\times$ $\overline{V}$                                             |                                       |                                    |                        |                                          | Edytuj filtr                                  |  |  |  |
|                                                                 | Filtr                                                               |                                       |                                    |                        |                                          |                                               |  |  |  |
|                                                                 | $\Box$ od:<br>Data przyjęcia/wydania<br>$\checkmark$                | $\Box \rightarrow \Box$<br>01/01/2018 | $\Box$ do:<br>$\Box$<br>31/12/2018 |                        | Typ dokumentu:                           | zaznacz wszystkie                             |  |  |  |
| <wszystkie><br/>Magazyn:</wszystkie>                            |                                                                     |                                       |                                    | $\checkmark$           |                                          | <b>E</b> Ø magazynowe przychodowe<br>$\land$  |  |  |  |
| <b>E</b> Ø magazynowe rozchodowe<br>$\rightarrow$<br>Kontrahent |                                                                     |                                       |                                    |                        | <b>E</b> $\sqrt{ }$ handlowe przychodowe |                                               |  |  |  |
|                                                                 | Stan dokumentu:                                                     | <wszystkie></wszystkie>               |                                    | $\checkmark$           |                                          | <b>E</b> Øhandlowe rozchodowe<br>$\checkmark$ |  |  |  |

Zakładka **Wg kontrahentów**

### **Zakładka** *Wg kodów kontrahentów*

Zakładka *Wg kodów kontrahentów* zawiera informacje o łącznej ilości i wartości transakcji, w których brał udział dany artykuł, posortowane według kodów kontrahentów, na których zostały wystawione dokumenty transakcji. Lista składa się z kolumn:

- **Kod kontrahenta**
- **Nazwa kontrahenta**
- **Ilość**
- **Wartość**
- **Cena (średnia)**
- **Waluta**

| 覃<br>Historia artykułu -  X                                     |                                                                     |                                           |                                                                   |              |                                                                     |                                                |  |  |  |  |
|-----------------------------------------------------------------|---------------------------------------------------------------------|-------------------------------------------|-------------------------------------------------------------------|--------------|---------------------------------------------------------------------|------------------------------------------------|--|--|--|--|
| Wg kodów kontrahentów<br>Chronologicznie   Wg grup kontrahentów |                                                                     |                                           |                                                                   |              |                                                                     |                                                |  |  |  |  |
| Y                                                               |                                                                     |                                           |                                                                   |              |                                                                     |                                                |  |  |  |  |
|                                                                 |                                                                     |                                           |                                                                   |              |                                                                     |                                                |  |  |  |  |
|                                                                 | Przeciągnij nagłówek kolumny tutaj, aby pogrupować po tej kolumnie. |                                           |                                                                   |              |                                                                     |                                                |  |  |  |  |
|                                                                 | Kod kontrahenta                                                     | Nazwa kontrahenta                         | <b>Ilość</b>                                                      | Wartość      | Cena (średnia)                                                      | Waluta                                         |  |  |  |  |
|                                                                 | $P$ $R$                                                             | <b>B</b> <sub>BC</sub>                    | <b>B</b> BC                                                       | BBC          | <b>B</b> BC                                                         | BBC                                            |  |  |  |  |
| ٠                                                               |                                                                     |                                           | 61,0000                                                           | 1338,95      | 21,95 PLN                                                           |                                                |  |  |  |  |
|                                                                 | Alpaka pl                                                           | Alpaka pl Sp. z o.o.                      | 31,0000                                                           | 1243,76      | 40,12 PLN                                                           |                                                |  |  |  |  |
|                                                                 | <b>COMARCH</b>                                                      | Comarch S.A.                              | 11,0000                                                           | 753,55       | 68,50 PLN                                                           |                                                |  |  |  |  |
|                                                                 | Dominika Pawłowska                                                  | Dominika Pawłowska                        | 1,0000                                                            | 0,00         |                                                                     | 0,00 PLN                                       |  |  |  |  |
|                                                                 | Hayden Morgan                                                       | Hayden Morgan                             | 1,0000                                                            | 73,16        | 73,16 PLN                                                           |                                                |  |  |  |  |
|                                                                 | Iwona Chmielewska                                                   | Iwona Chmielewska                         | 12,0000                                                           | 775,50       | 64,63 PLN                                                           |                                                |  |  |  |  |
|                                                                 | Justyna Kaczmarek                                                   | Justyna Kaczmarek                         | 4,0000                                                            | 405,02       | 101,26 PLN                                                          |                                                |  |  |  |  |
|                                                                 | <b>Krzysztof Sobczak</b>                                            | <b>Krzysztof Sobczak</b>                  | 12,0000                                                           | 731,60       | 60.97 PLN                                                           |                                                |  |  |  |  |
|                                                                 | Laneco                                                              | Laneco Lab                                | 2,0000                                                            | 43,86        | 21,93 PLN                                                           |                                                |  |  |  |  |
|                                                                 | $\times \nabla$                                                     |                                           |                                                                   |              |                                                                     | Edytuj filtr                                   |  |  |  |  |
|                                                                 | <b>Filtr</b>                                                        |                                           |                                                                   |              |                                                                     |                                                |  |  |  |  |
|                                                                 | Data przyjęcia/wydania<br>$\checkmark$                              | $\Box$ $\sim$<br>$\Box$ od:<br>01/01/2018 | $\boxed{\boxplus} \blacktriangledown$<br>$\Box$ do:<br>31/12/2018 |              | Typ dokumentu:                                                      | $\vee$ zaznacz wszystkie                       |  |  |  |  |
| <wszystkie><br/>Magazyn:</wszystkie>                            |                                                                     |                                           |                                                                   | $\checkmark$ |                                                                     | <b>E</b> Ø magazynowe przychodowe<br>$\land$   |  |  |  |  |
| $\rightarrow$<br>Q<br>Kontrahent                                |                                                                     |                                           |                                                                   |              | <b>E</b> ∞ magazynowe rozchodowe<br><b>E</b> Ø handlowe przychodowe |                                                |  |  |  |  |
|                                                                 | Stan dokumentu:                                                     | <wszystkie></wszystkie>                   |                                                                   | $\checkmark$ |                                                                     | <b>E</b> Ø handlowe rozchodowe<br>$\checkmark$ |  |  |  |  |

Zakładka **Wg kodów kontrahentów**

#### Uwaga

Jeśli dokument zostanie wystawiony na pracownika, wówczas pole w kolumnie *Kod kontrahenta* w zakładkach *Chronologicznie* i *Wg kodów kontrahentów* pozostaje puste. Taki dokument nie jest widoczny w zakładce *Wg grup kontrahentów*.

#### **Filtrowanie**

Pod każdą z list znajduje się filtr, który pozwala na wyszukiwanie transakcji według:

- **Daty przyjęcia/wydania**
- **Magazynu**
- **Kontrahenta**
- **Stanu dokumentu** dostępne wartości to *Zatwierdzony* i *Niezatwierdzony*
- **Typu dokumentu**

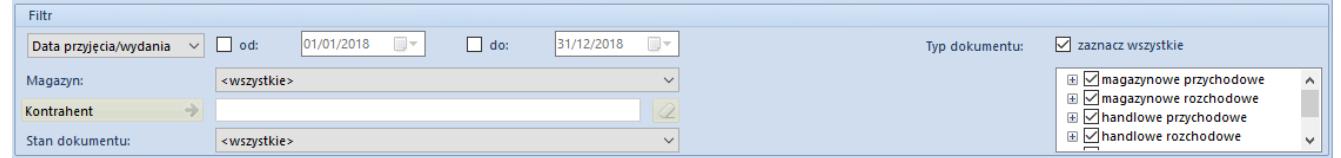

#### Filtr historii artykułu

Szczegółowy opis działania filtrów znajduje się w kategorii

*[Wyszukiwanie i filtrowanie danych.](https://pomoc.comarch.pl/altum/documentation/interfejs-i-personalizacja/wyszukiwanie-filtrowanie-danych/)*